## **ภาคการศึกษาที่ 2 ปีการศึกษา 2565 ข้อปฏิบัติในการสอบภาษาอังกฤษระดับปริญญาเอก(on line) สำนักบัณฑิตศึกษา มหาวิทยาลัยเทคโนโลยีราชมงคลธัญบุรี สำนักบัณฑิตศึกษา มหาวิทยาลัยเทคโนโลยีราชมงคลธัญบุรีวันเสาร์ที่ 22 ตุลาคม 2565 เวลา 8.45 – 11.00 น.**

## **สิ่งที่ผู้เข้าสอบต้องจัดเตรียมเพื่อใช้ในการเข้าสอบ**

1. คอมพิวเตอร์ (Desktop PC , Notebook หรือ tablet ที่มีกล้อง Webcam และ Microphone สำหรับเข้าห้องสอบและสื่อสารด้วย Application Zoom โดยไม่ปิดการแสดงภาพระหว่างการทำข้อสอบ ด้วย เว็บไซต์ liveworksheets.com

2. บัตรประจำตัวประชาชน เพื่อใช้แสดงตัวตนในการเข้าสอบ โดยเจ้าหน้าที่ผู้ควบคุมการสอบจะ ถ่ายภาพผู้เข้าสอบที่แสดงบัตรประจำตัวประชาชนเพื่อเป็นหลักฐาน

## **ผู้เข้าสอบต้องปฏิบัติตามขั้นตอนการสอบ ดังนี้**

1. ให้ผู้มีสิทธิ์สอบตามรายชื่อ เข้าสอบผ่าน Application Zoom (วันและเวลาสอบ ตามกำหนดการรับสมัครใน แต่ละรอบ)

2. เจ้าหน้าที่ผู้ควบคุมการสอบเชิญผู้เข้าสอบแสดงตนด้วยบัตรประชาชนฉบับจริง (ช่วงเวลาก่อนเข้า สอบ15นาทีโดยประมาณ)

3. เจ้าหน้าที่ผู้ควบคุมการสอบจะส่งลิงค์การทำข้อสอบให้ผู้เข้าสอบ เวลา 9.00 น. ผ่านกล่องข้อความ ใน Application Zoom

**หมายเหตุ** 1) ลักษณะข้อสอบเป็นแบบเลือกคำตอบ (multiple choice) จำนวน 100

2) ใช้ระยะเวลาในการทำข้อสอบ 2 ชั่วโมง ผู้เข้าสอบต้อง พิมพ์ชื่อ-นามสกุล และ กดส่งข้อสอบ ภายในเวลาเวลาที่กำหนด

4. เมื่อทำข้อสอบเสร็จแล้วให้ออกจากระบบ ถือเป็นการเสร็จสิ้นการสอบ

5. สำนักบัณฑิตศึกษาจะส่งประกาศฯผลสอบภาษาอังกฤษ ให้ผู้ที่สอบผ่านทางอีเมล์(ตามกำหนดการรับ สมัครในแต่ละรอบ)

6. ผู้ที่ผ่านการสอบภาษาอังกฤษระดับปริญญาเอกจะมีรายชื่อใน "ประกาศฯรายชื่อผู้มีสิทธิ์สอบคัดเลือก เข้าศึกษาต่อระดับปริญญาเอก ทางเว็บไซต์ [www.grad.rmutt.ac.th](https://www.grad.rmutt.ac.th/?p=7433) (ตามกำหนดการรับสมัครในแต่ละรอบ)

## **ตัวอย่างการทำข้อสอบผ่านเว็บไซต์ liveworksheets.com**

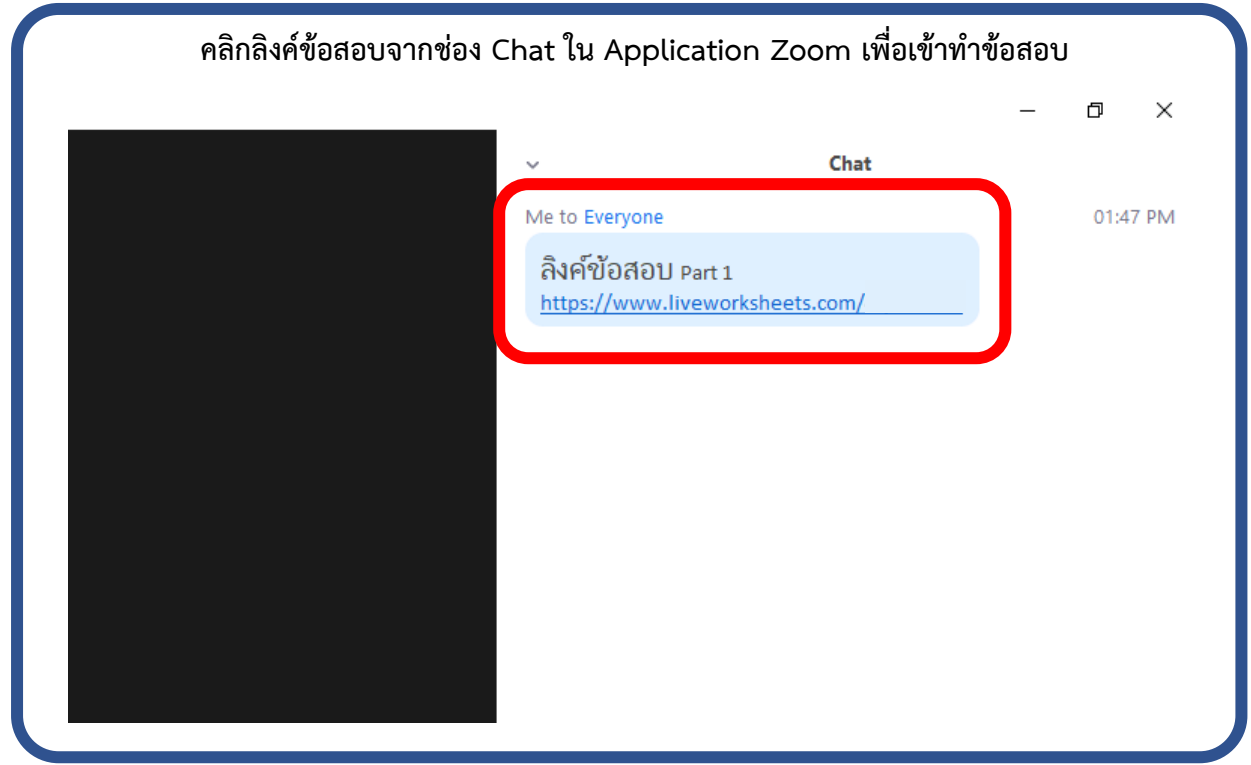

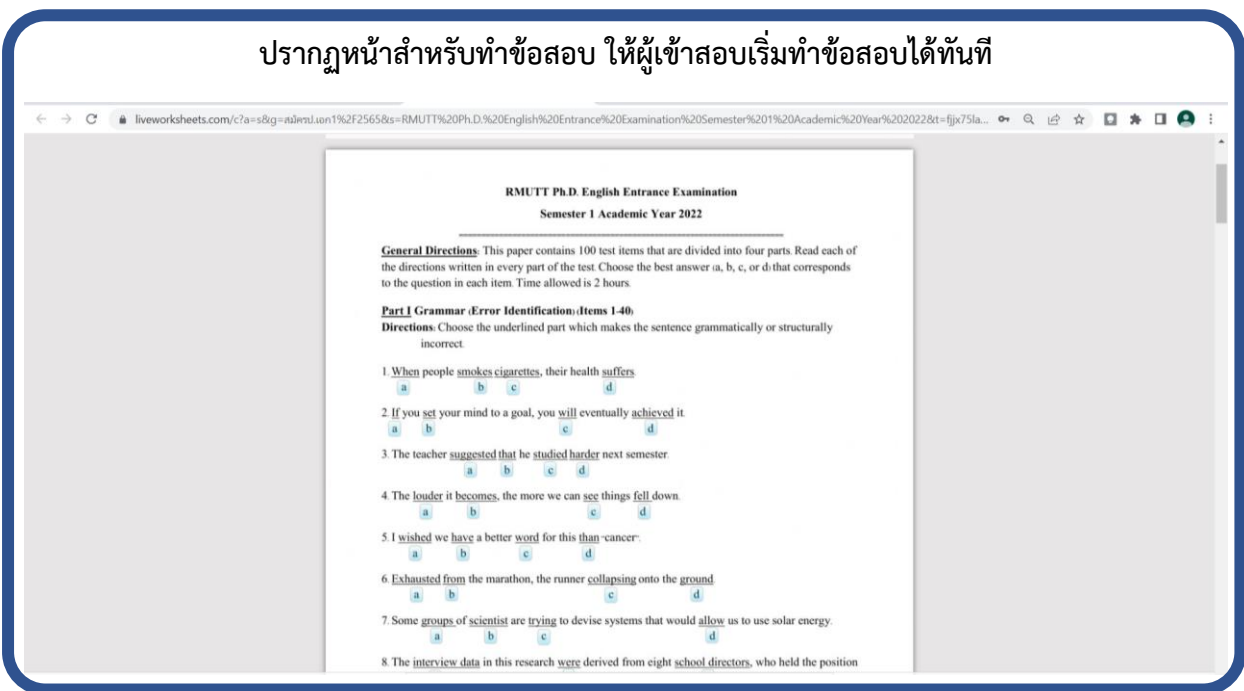

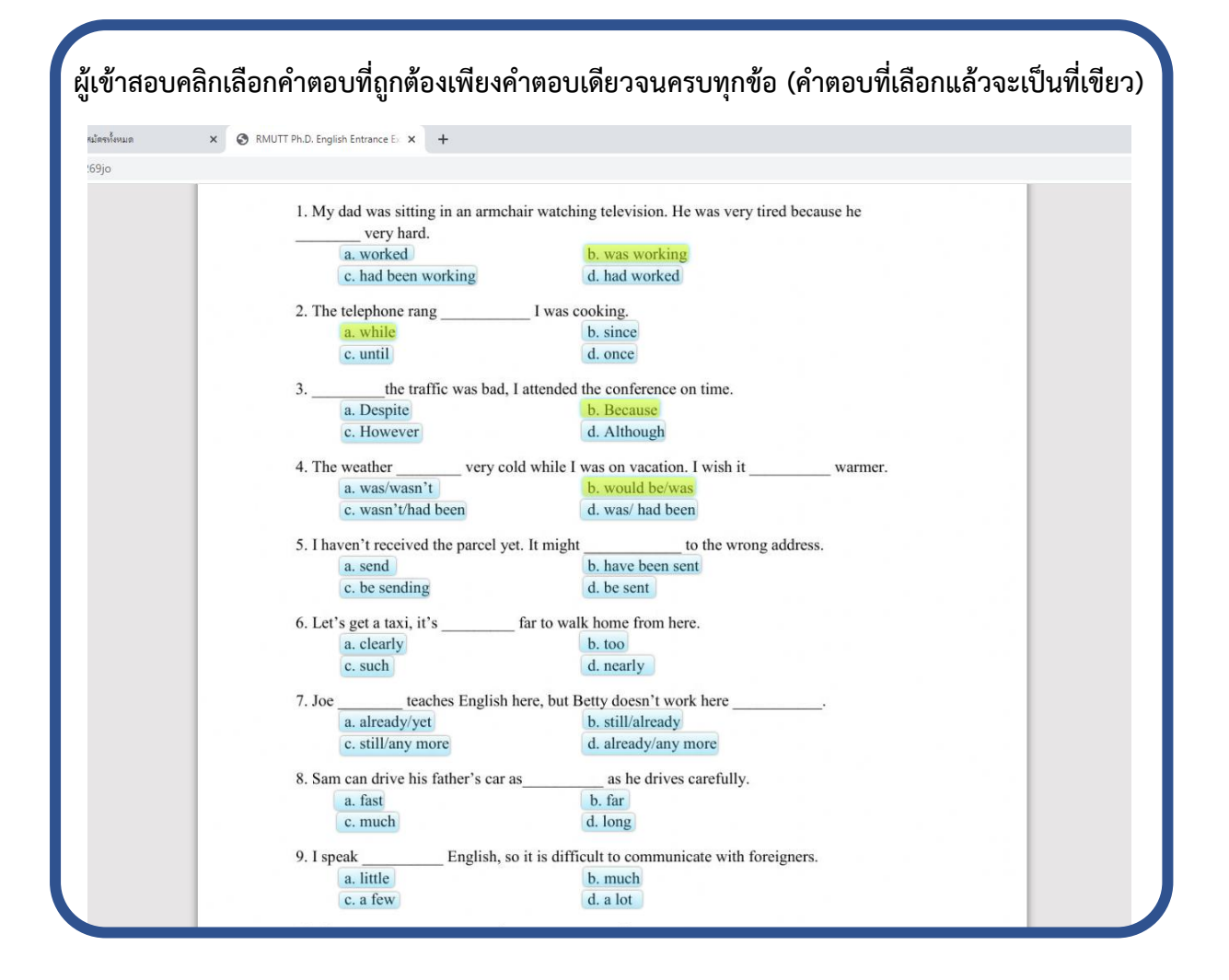

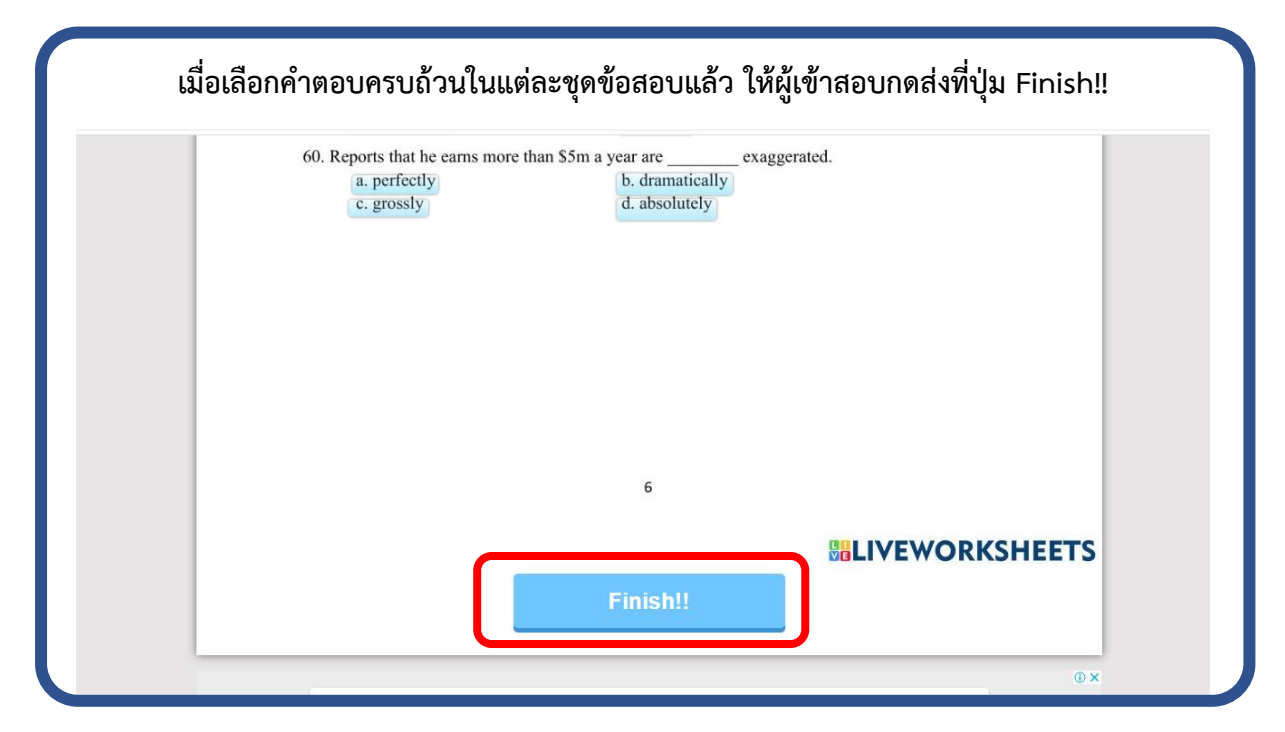

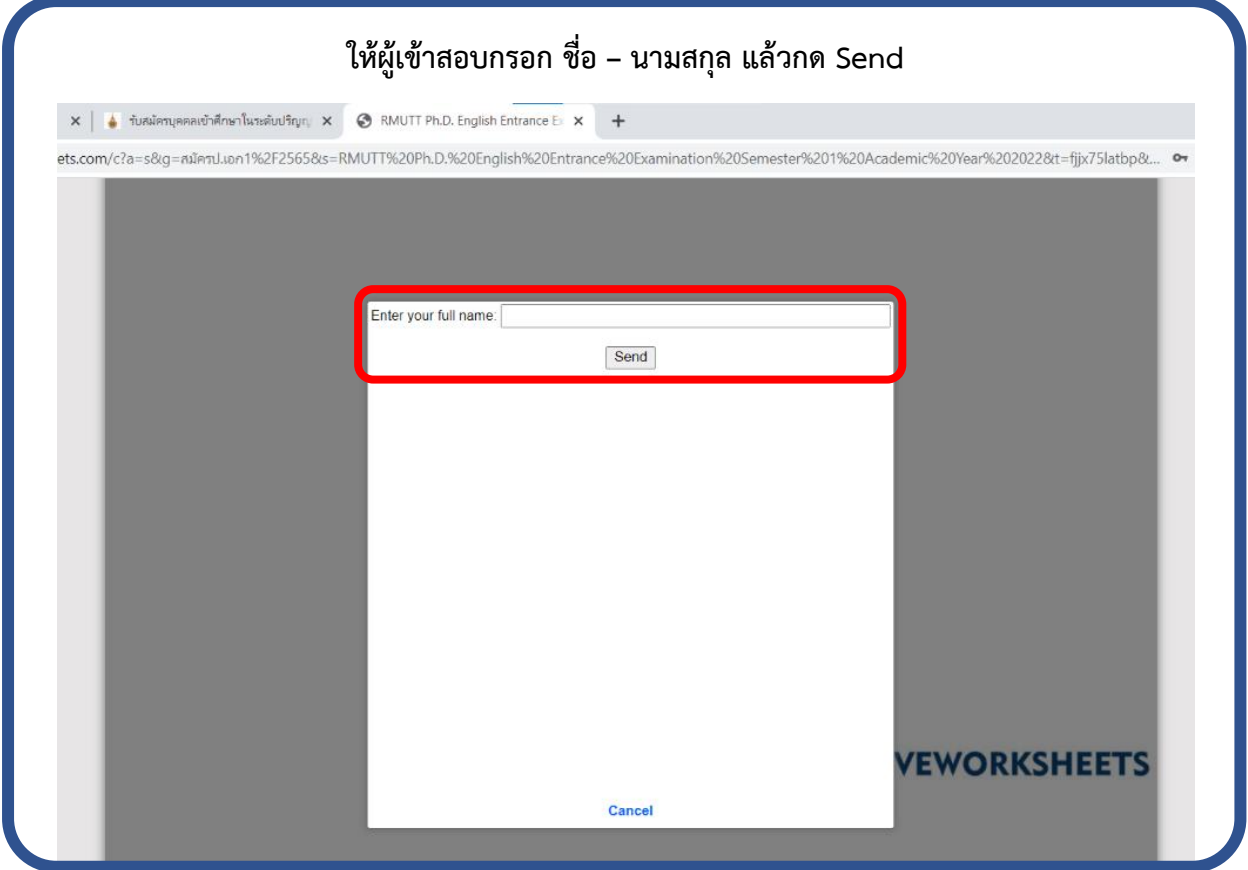

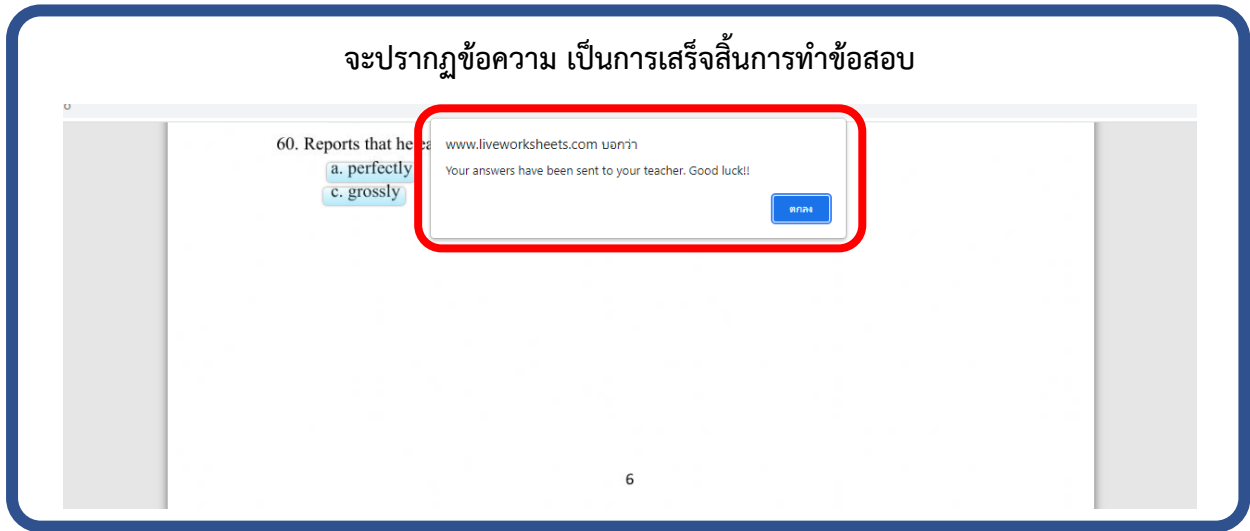

สอบถามรายละเอียดเพิ่มเติมได้ที่ สำนักบัณฑิตศึกษา มหาวิทยาลัยเทคโนโลยีราชมงคลธัญบุรี

งานทะเบียนและวัดผลบัณฑิตศึกษา, งานรับสมัครเข้าศึกษา : 0-2549-3697 , 0918465455

Line Official : @736evxdq อีเมล์ : grad@rmutt.ac.th

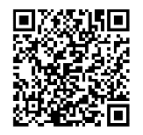